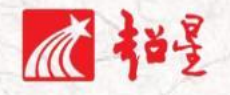

# - 3荷賀思敬写系  $\mathcal{L}$ 超星一平三端智慧教学系统 操作指南-学生版

超星集团 2021 年 03 月

# **█〓 第一步 下载安装**

#### **1.用手机下载学习通 APP,安装并注册用户**

#### **(1)下载安装**

方式一:手机应用市场搜索"学习通",苹果和安卓系统都可下载并安装。

方式二:用微信扫描二维码下载,请选择在浏览器打开,下载安装二维码如下:

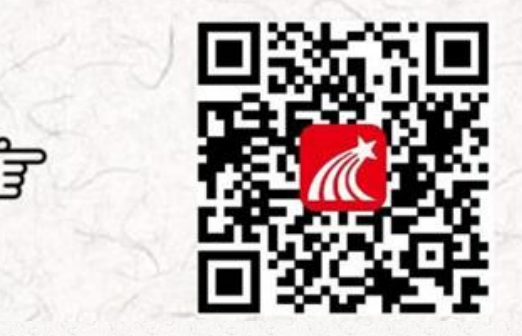

**(2)登陆方式:**

打开app"学习通"使用**手机号注册**,然后点击-设置-账号管理绑定单位-输入西南大学。

登录初始密码s654321s, 若前期已修改密码则为修改后密码。

#### **2.用电脑端登陆学习平台**

打开地址 [swu.fanya.chaoxing.com](http://swu.fanya.chaoxing.com/?schoolid=1840&ismoocunit=5),点击右上角登录(电脑端登录与手机端登录密码一致)。

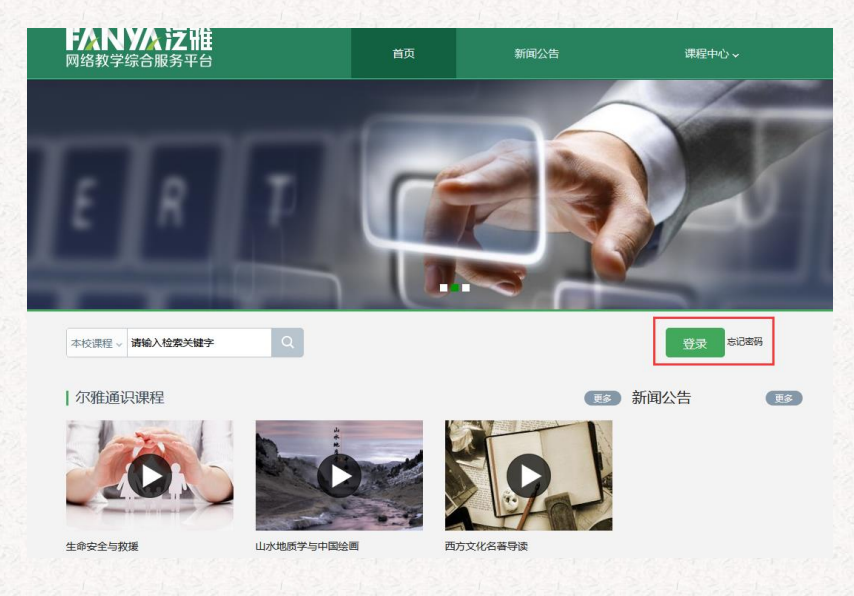

## █〓第二步:开始学习

老师在开课时已经学生名单导入进课程班级,学生登录超星教学平台后在空间内就会有本学 期所老师在开课时已经学生名单导入进课程班级,学生登录超星教学平台后在空间内就会有 本学期所学习的课程,请同学们按照老师的授课要求完成学习。

#### **任务内容及操作提示**

#### **1.学生用电脑登录学习**

学生进入空间后,点击课程,选择我学的课,打开课程,即可开始学习。

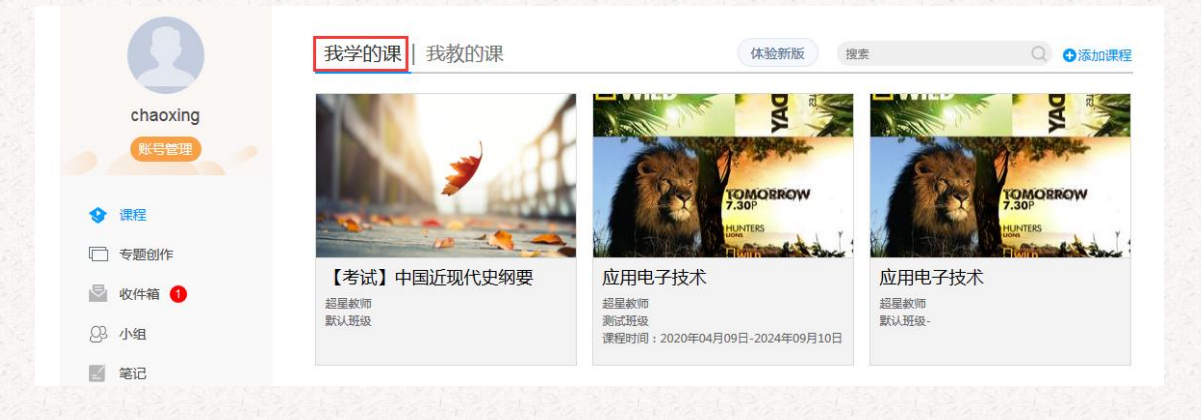

进入课程页面后可进行打开课程章节进行课程视频的学习,也可通过任务、资源、作业、

考试等进行学习,请同学们按照任课老师的教学要求进行学习。应用电子技术 课解价 首页 任务 统计 资料 通知 作业 考试 分组任务(PBL) 讨论 体验新版 ● 待完成任务点  $\bigodot$ 超星教师 。<br>坐报 △ 第一单元  $03 - 2013:57$ 数字信号  $\bullet$ **COLOR AND** 数字电路  $\bullet$ 二进制和十进制  $\overline{\mathbf{e}}$ 基本逻辑门电路  $\overline{\mathbf{e}}$ ▲ 赞0 四 回复 硅基光电子技术及应用  $\ddot{\bullet}$ 新建课程目录 第三单元 半导体  $\bullet$ 半导体与PN结 (下)  $\bullet$ 

#### **2.学生用手机登录学习**

学生登录后,点击首页课程,选择所学习的课程进行学习,课程授课教师安排完成任务、

章节等教学内容。并可在更多里查看自己的学习记录。

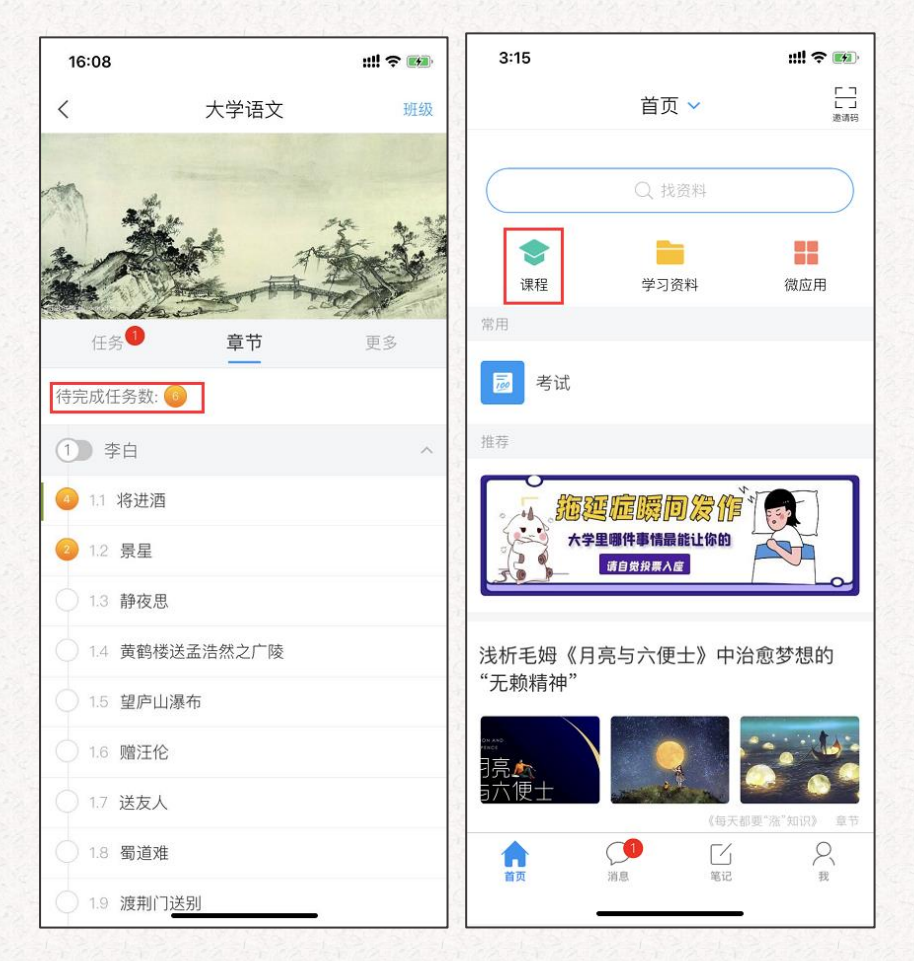

█〓第三步:在线学习方式

### 方式一:线上学习

学生进入课程后,可查看教师提供的课程内容、资料,并且完成教师发布的在线学习任 务、学习要求、作业、测验等,并可以在线提问、讨论。

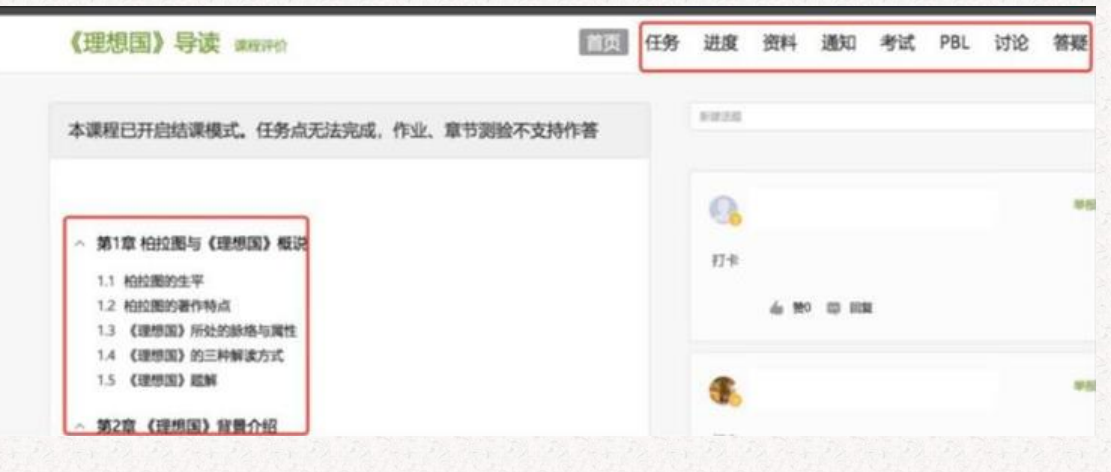

### 方式二:观看速课(微视频)学习

教师根据教学目的和要求,录制速课(微视频),学生通过"消息"点击速课,观看老师

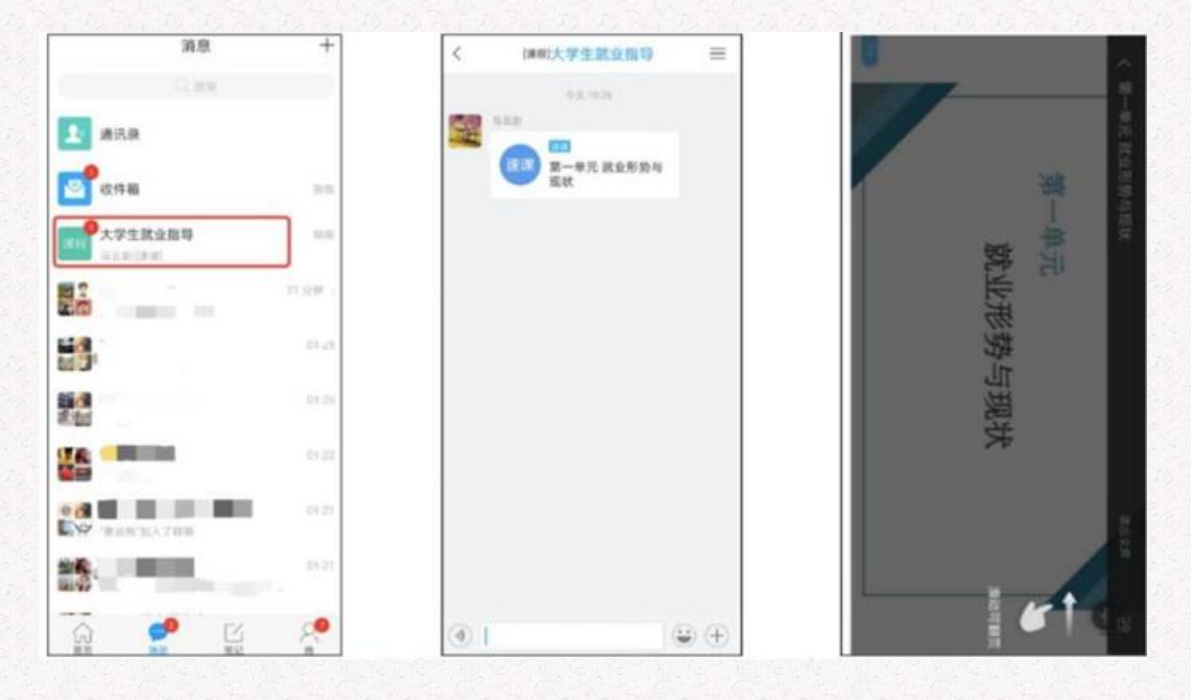

录制的教学视频内容。

同学们所有的学习电脑端和移动端都会完全记录,可根据自己的实际情况选择学习终端。